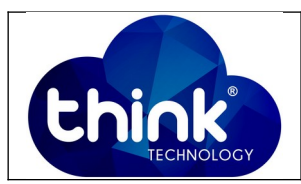

## **1. OBJETIVO**

Deletar os Links não associados da OLT

### **2. REFERÊNCIA / DOCUMENTOS COMPLEMENTARES**

Não se aplica.

#### **3. SIGLAS E DEFINIÇÕES**

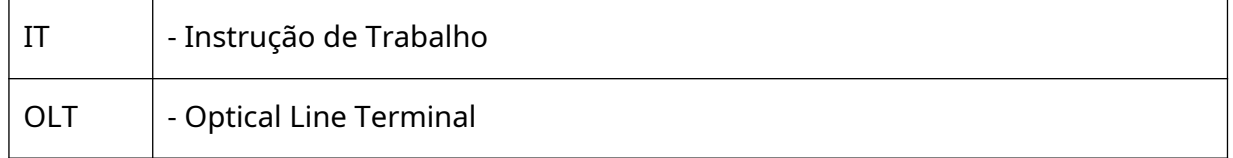

### **4. DESCRIÇÃO DAS OPERAÇÕES**

Este procedimento irá derrubar todos os clientes,

**Passo 1** – Com o botão direito do mouse clicar em **OLT** e selecionar a opção

## **Disable OLT.**

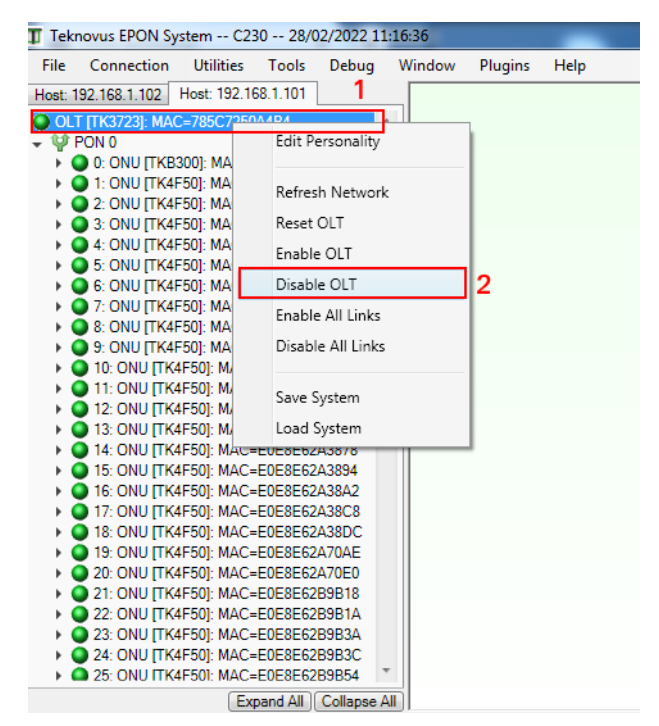

Neste momento os clientes irão se desconectar.

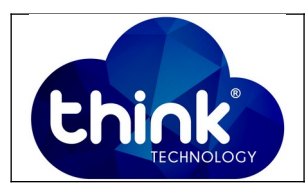

**Passo 2** – Com o botão direito do mouse clicar em **OLT** e selecionar a opção

**Refresh Network.** Ao executar este comando as ONUs ficarão em Unassociates

Links.

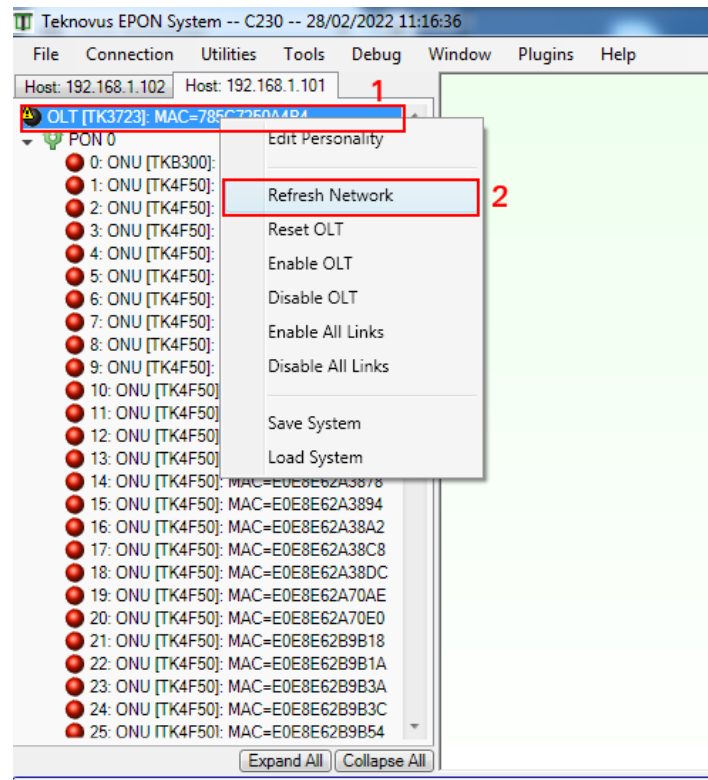

Display Messages From: 7 Host: 192.168.1.101 7 Host: 192.168.1.102

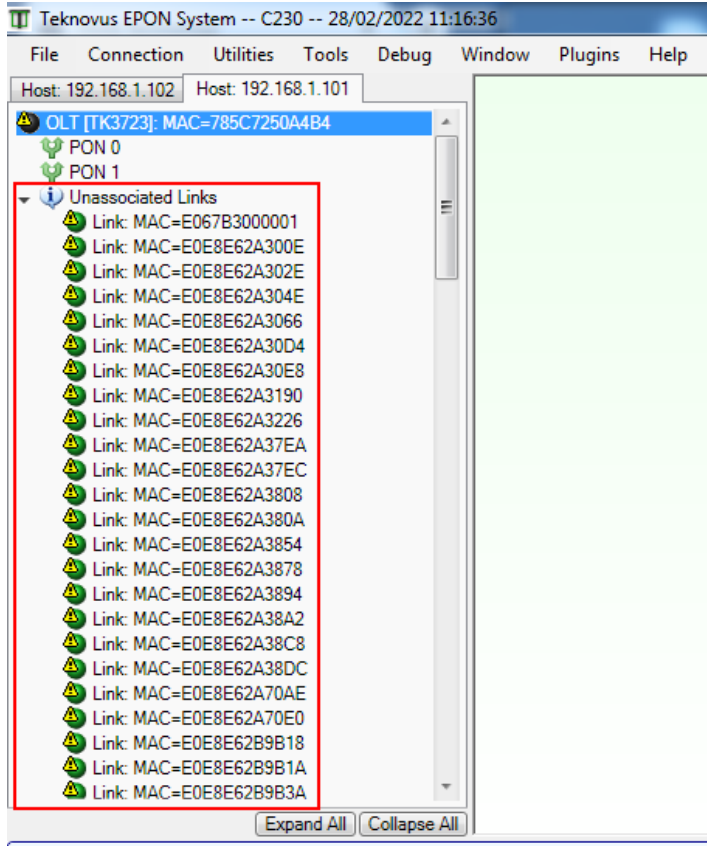

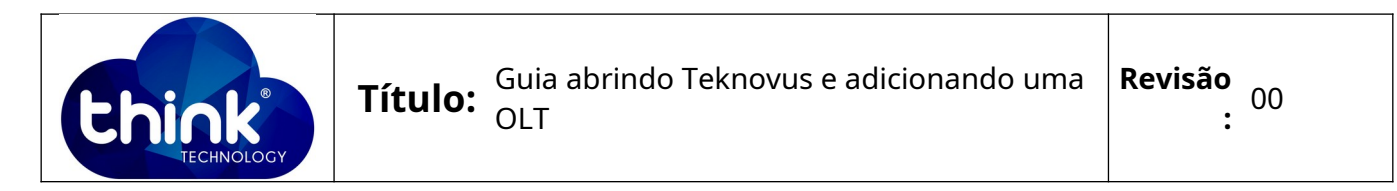

**Passo 3 –** Com o botão direito do mouse em **Unassociated Links** e selecionar a opção **Delete All Link Provisioning.** 

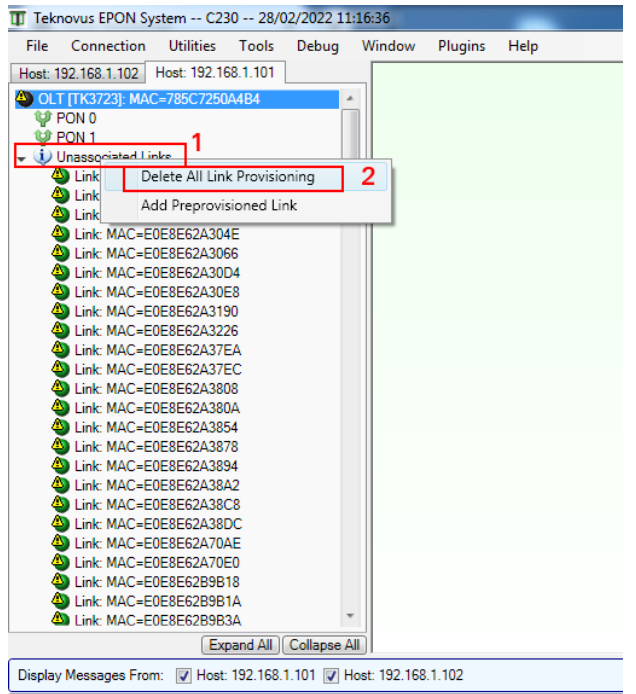

Para certificar que os links foram deletados corretamente, abaixo na tela de terá

# os logs **Clear All Provisioning a Logical Link**

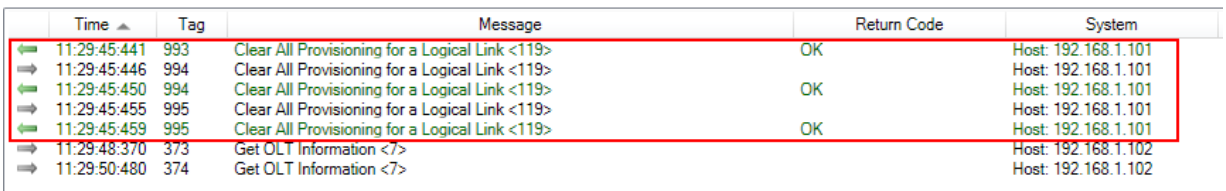

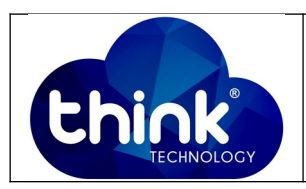

**Passo 4 –** Com o botão direito do mouse em **OLT** e selecionar a opção **Enable OLT.**

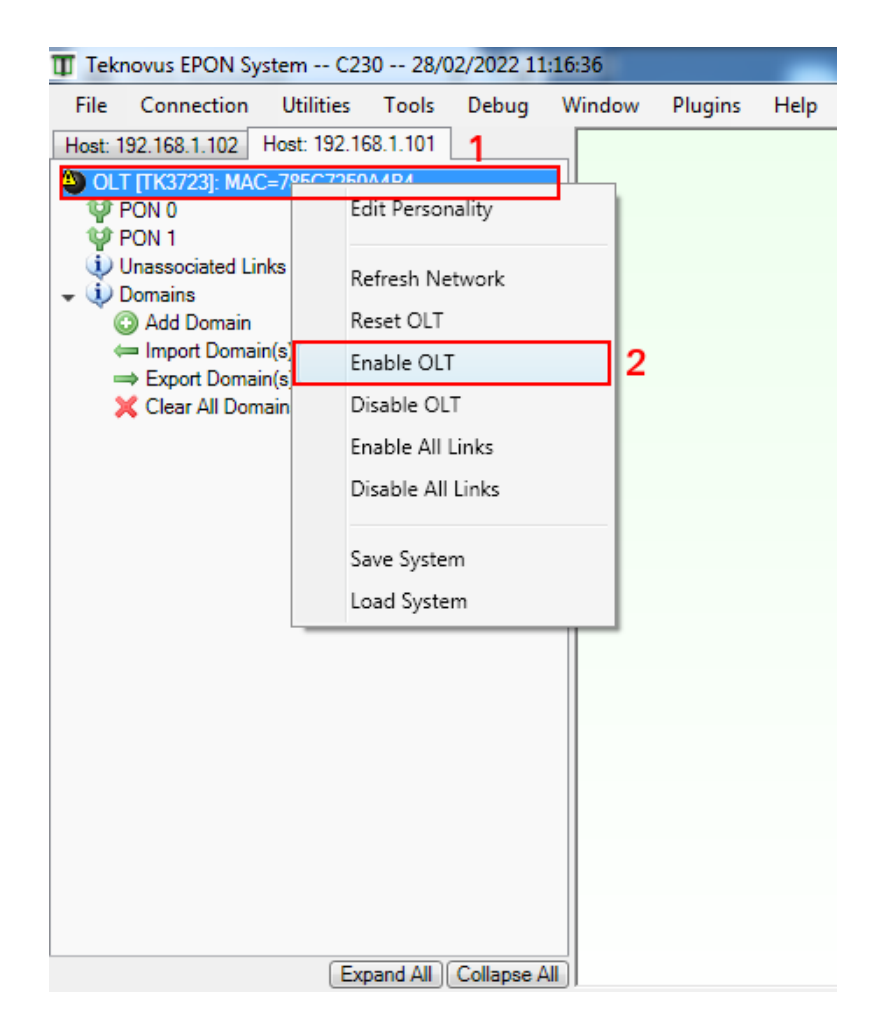

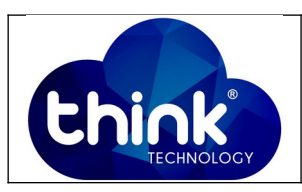

Neste momentos as ONUs irão voltar Online novamente.

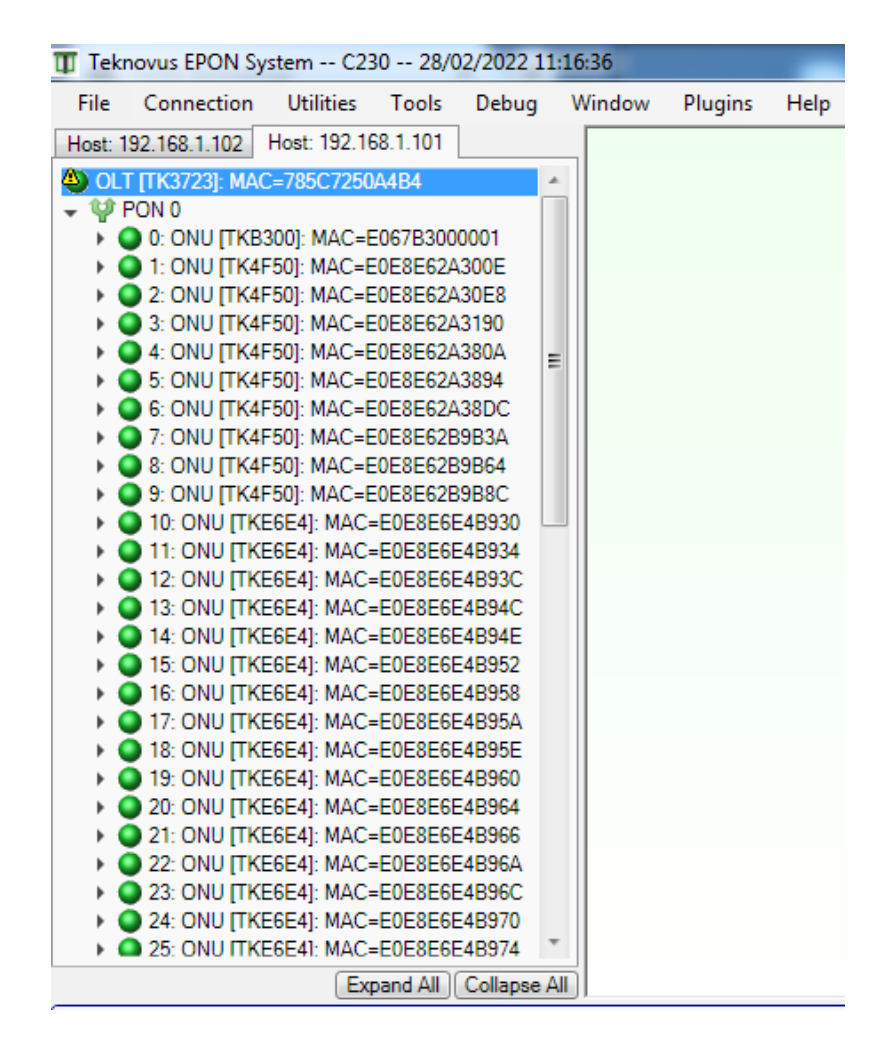

Após habilitar a OLT, os clientes irão subir aos poucos. Caso tenha bastante clientes aguardar alguns minutos.

## **5. CONTROLE DE REVISÃO**

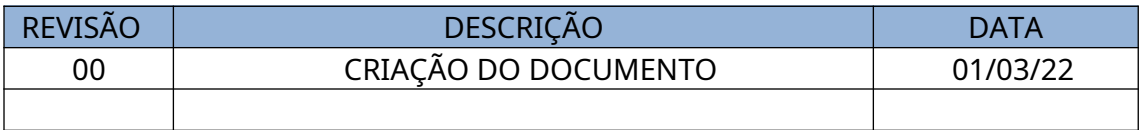